## **ワンタイムパスワード再登録手順(ハードウェアトークン)**

 ソフトウェアトークンからの切り替えまたは、ハードウェアトークンの再発行を行っていただいた お客様は、以下の作業をお願いいたします。

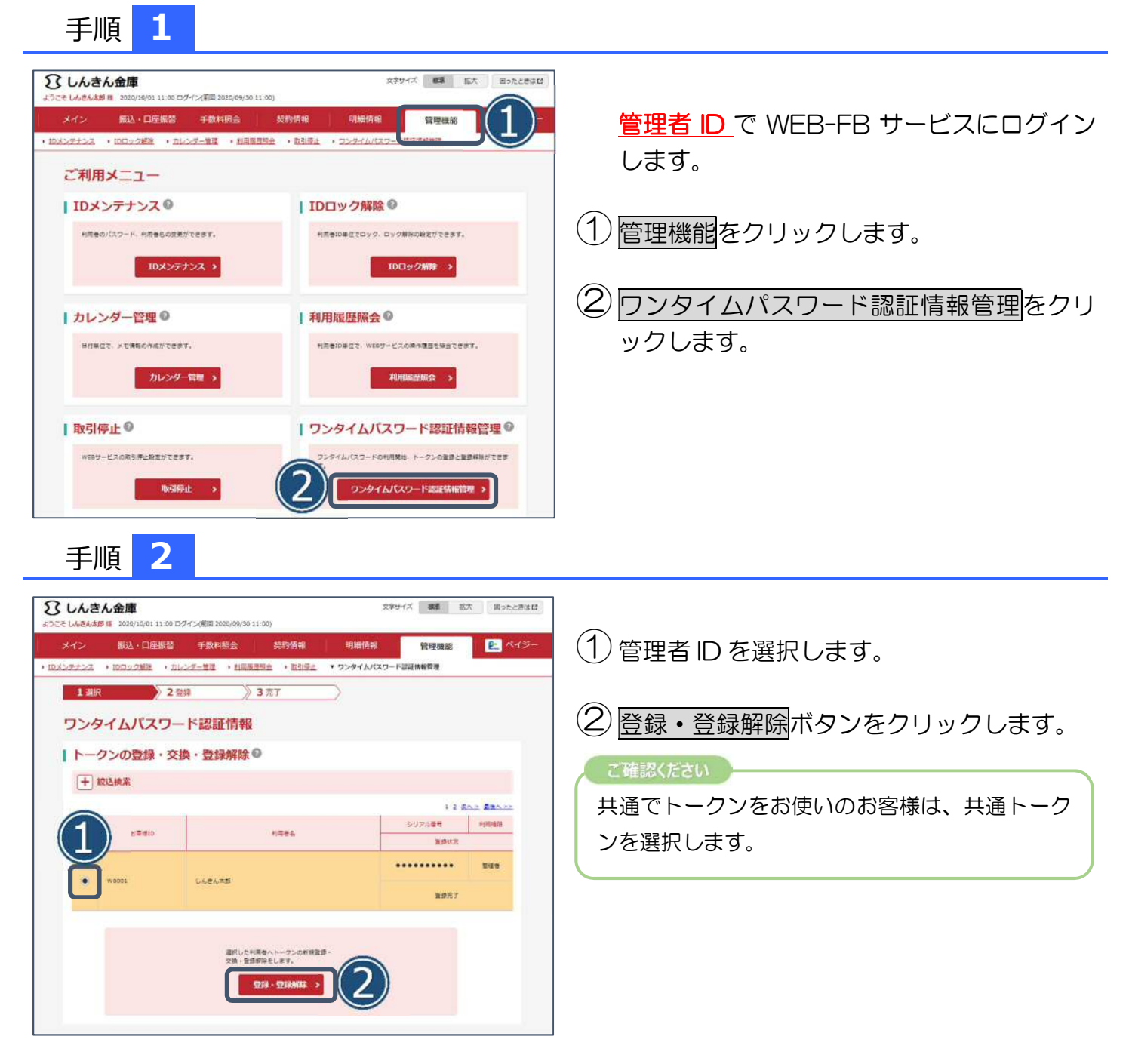

## **ワンタイムパスワード再登録手順(ハードウェアトークン)**

手順 **3**

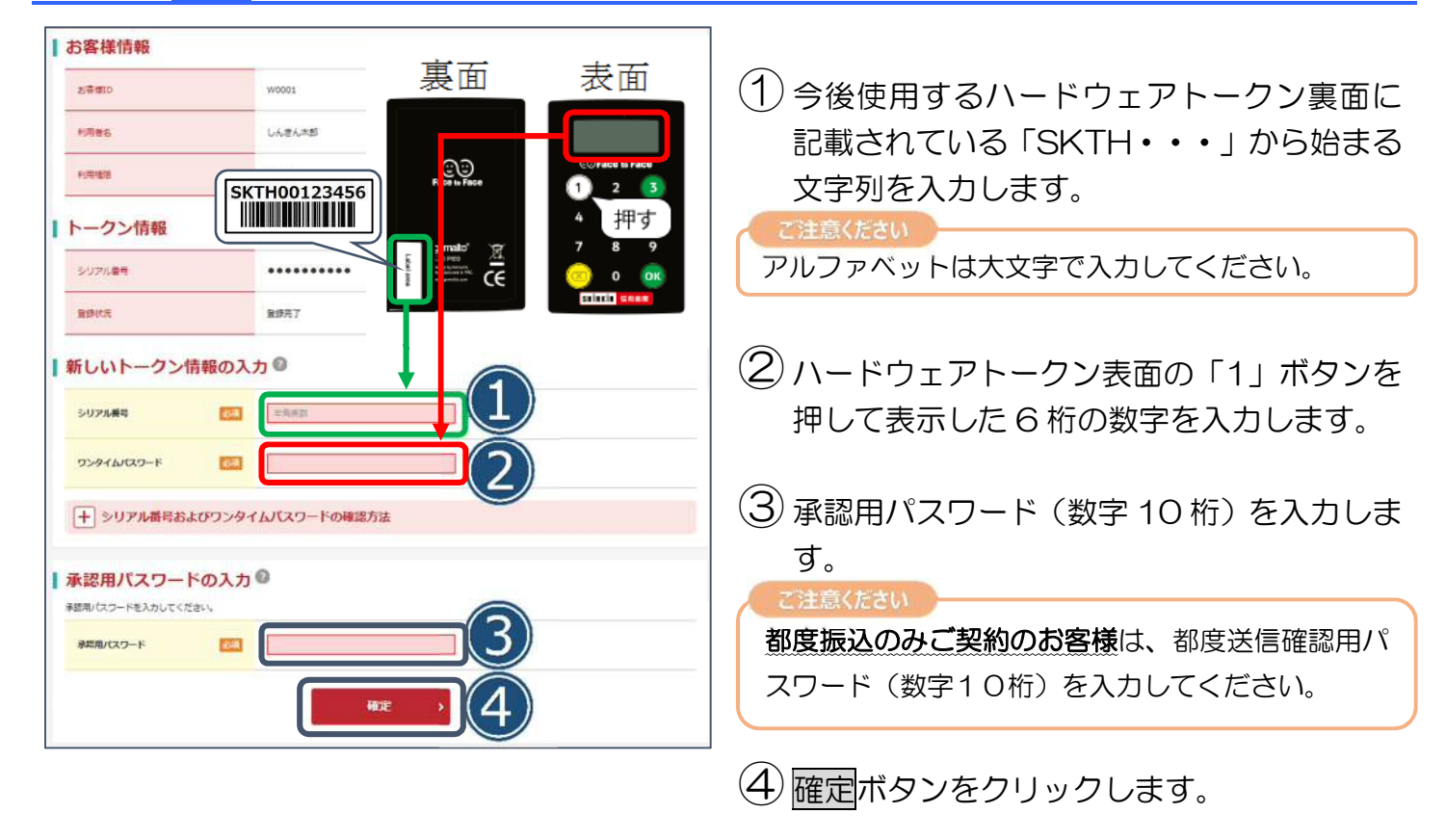

以上でトークンの登録は完了です。